Views: 4854

## Wi-Fi On Your Devices

- 1. Choose the Wifi network: **DMJX**
- 2. Write your DMJX username
- 3. Write your password (the one we use on Itslearning, mail etc.)
- 4. Accept the certificate if you are asked

You are now connected to the DMJX WiFi

Wi-Fi On Android (Chromebook Or Phone)

There are different approaches to getting networked on an android based device but in general it is inside settings and network / wi-fi.

When you log on to the DMJX network, you will be asked for additional information. Therefore use the following:

## **EAP Method**: PEAP

**Phase-2 Approval**: MSCHAPv2

**Server CA Certificate**: Do not check

**Identity**: username@dmjx.dk

**Password**: The code that you also use for mail, Itslearning, etc.

The rest of the fields must be empty.

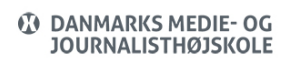

Wifi on DMJX (Eng, Employee, Student)